# **Label Matrix** barcode software voor Windows, productinformatie.

# Label Matrix Power Pro

# Huidige versie: 2022 voor

Windows® 11 x64 versie 21H2 (type 22000.708) Windows® 10 x86/x64 versie 21H2 (type 19044.1706) Windows® 8.1 x86/x64 versie 6.3 (type 9600) Windows® Server 2022 versie 21H2 (build 20348.202)

Windows® Server 2019 versie 1809 (build 17763.2989) Windows® Server 2016 versie 1607 (build 14393.2273) Windows® Server 2012 R2 versie 6.3 (build 9600) Windows® Server 2012 versie 6.2 (build 9200)

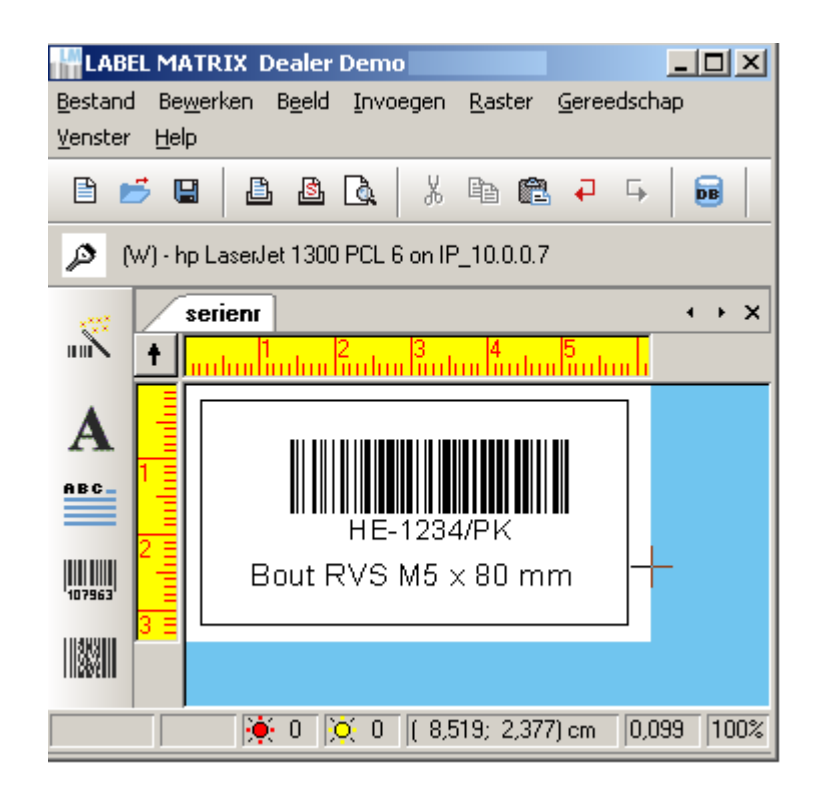

#### **Copyright / Auteursrecht**

Deze documentatie wordt door MOXOM intern geschreven. Klanten van MOXOM mogen deze documentatie gebruiken, bewaren (archiveren), kopiëren. Het verhandelen van deze documentatie is alleen toegestaan na schriftelijke toestemming van ons.

#### **Fabriekswijzigingen voorbehouden.**

#### **1 Eisen aan Windows en de computer hardware**

#### Systeemvereisten

Installatie vraagt beheerdersprivileges

#### Besturingssysteem

Windows® 11 x64 versie 21H2 (type 22000.708) Windows® 10 x86/x64 versie 21H2 (type 19044.1706) Windows® 8.1 x86/x64 versie 6.3 (type 9600) Windows® Server 2022 versie 21H2 (build 20348.202)

Windows® Server 2019 versie 1809 (build 17763.2989) Windows® Server 2016 versie 1607 (build 14393.2273) Windows® Server 2012 R2 versie 6.3 (build 9600) Windows® Server 2012 versie 6.2 (build 9200)

#### Geheugen

2 GB of meer RAM (4 GB aanbevolen - afhankelijk van besturingssysteem en gebruik)

#### Harde schijfruimte

Een harde schijf met tenminste 500MB vrije schijfruimte (afhankelijk van de installatieopties)

#### Display

Windows-beeldschermadapter geschikt voor 1024x768 met True Colour-mogelijkheden en DirectX® 9 (DirectX 11-compatibele kaarten worden aanbevolen)

#### Ondersteunende software

Elke pdf-lezer (Adobe Acrobat Reader is beschikbaar bij de installatie)

#### Aanvullende vereisten

Installatie vraagt volledige beheerdersprivileges

#### Het volgende is vereist voor online licenties:

Internettoegang tot licentieserver De poorten 80 en 443 moeten open zijn (proxy, firewall) Proxy-authenticatie wordt niet direct ondersteund voor online licenties

De VM-versie van dit product is getest op onderstaande Virtuele omgevingen:

- VMWare ESXi 7.0
- VMWare ESXi 6.0 vCenter 6.0 vSphere Client 6.0
- Citrix Hypervisor 8.2.0
- Microsoft Hyper-V Server 2022
- Oracle VM Virtual Box 6.1.34
- VMware Workstation 16.2.3

#### **Copyright / Auteursrecht 1**

- **Eisen aan Windows en de computer hardware 2**
- **Overzicht specificaties 5**
	- *2.1 Barcodes 5*
	- *2.2 Overige specificaties 7*
- **Keuzehulp: welke versie is voor u geschikt? 8**
- **Als u nu al werkt met een oudere versie, waar moet u aan denken 8**
- **Wat kunt u met deze software doen? 8**
- **Windows versies installatie op Standalone of Netwerkversies 8**
- **Updates 9**
- **Licentievoorwaarden 9**
- **Gebruiksgemak en talen 9**
- **Barcodes & UCC/EAN gecertificeerd 9**
- **Compliance ontwerpen voor internationaal werkende bedrijven 9**
- **Het ontwerpen 10**
- **Ontwerp vrij of met Assistent. 11**
- **GS1-128 (EAN128) assistent om te werken met AI's . 11**
- **Grafische mogelijkheden, plaatjes opnemen in het ontwerp: 11**
- **Hoe uw (netwerk) printer aan te sturen 11**
- **De merken barcode printers welke direct aangestuurd worden. 12**
- **Wat kunt u printen 13**
- **Printopdracht-aanpassen (Job Modifier) 13**
- **RFID chip transponder etiketten (tags) 14**
- **Hoe kunt u printen 14**
- **Gegevens uit een databank printen via OLE met ODBC toegang 14**
- **Logbestanden. 14**
- **Beveiliging. 15**
- **Demo Download 15**
- **Ondersteuning door MOXOM 15**

#### **2 Overzicht specificaties**

Tot en met 2009 is geleverd Label Matrix en Label Matrix Power Pro. Vanaf 2010 wordt geleverd de Power Pro versie, deze kan de ontwerpen van vorige versies openen, de bestandsextensie is \*.qdf

## **2.1 Barcodes**

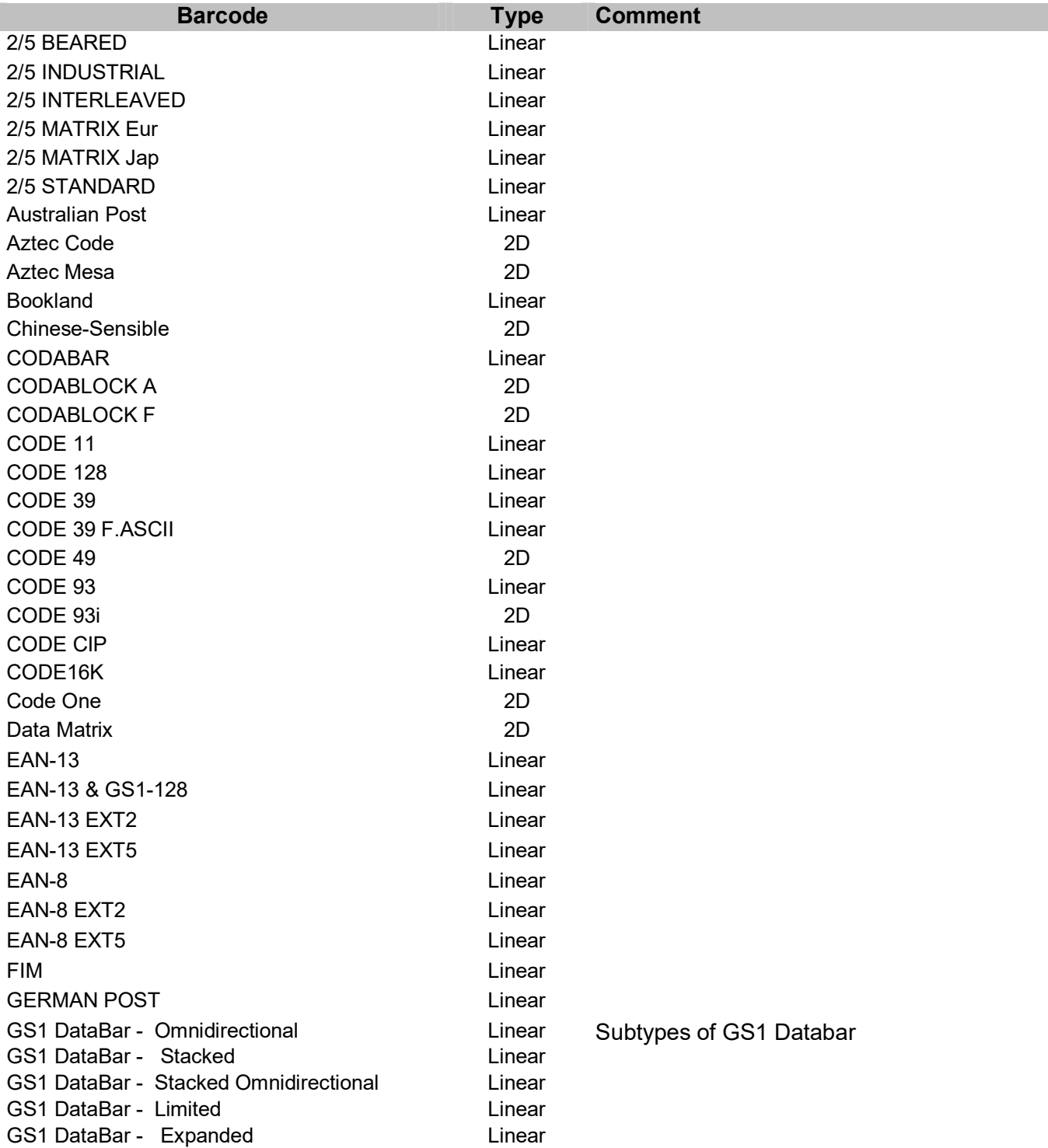

GS1 DataBar - Truncated Linear GS1 DataBar - Expanded Stacked Linear GS1 Composite - GS1 DataBar **Omnidirectional** Composite Subtypes of GS1 Composite GS1 Composite - GS1 DataBar Stacked Composite GS1 Composite - GS1 DataBar Stacked **Omnidirectional Composite** GS1 Composite - GS1 DataBar Limited Composite GS1 Composite - GS1 DataBar Expanded Composite GS1 Composite - GS1 DataBar Truncated Composite GS1 Composite - GS1 DataBar Expanded **Stacked** Composite GS1 Composite - UPC-A Composite GS1 Composite - UPC-A EXT2 Composite GS1 Composite - UPC-A EXT5 Composite GS1 Composite - UPC-E Composite GS1 Composite - UPC-E EXT2 Composite GS1 Composite - UPC-E EXT5 Composite GS1 Composite - EAN 13 Composite GS1 Composite - EAN 13 EXT2 Composite GS1 Composite - EAN 13 EXT5 Composite GS1 Composite - EAN 8 Composite GS1 Composite - EAN 8 EXT2 Composite GS1 Composite - EAN 8 EXT5 Composite GS1 Composite - UCC/EAN-128 CC-A, CC-B Composite GS1 Composite - UCC/EAN-128 CC-C Composite GTIN-14 Linear HIBC (based to GS1 128) Linear Can be created in HIBC wizard only IBM BC412 Linear Intelligent Mail **Annual Linear Linear** ISBN13 Linear ISBT-128 Linear ITF 14 Linear ITF 16 Linear Japanese Post **Linear** KIX code Linear Korean Post **Linear** LOGMARS Linear Micro QR Code 2D MicroPDF417 2D MSI PLESSEY Linear PDF417 2D Pharmacode **Linear** PLANET Linear PLESSEY Linear QR CODE 2D RM4SCC Linear Telepen Linear TLC 39 2D UCC/EAN-128 Linear UCC/EAN-128 SSCC Linear

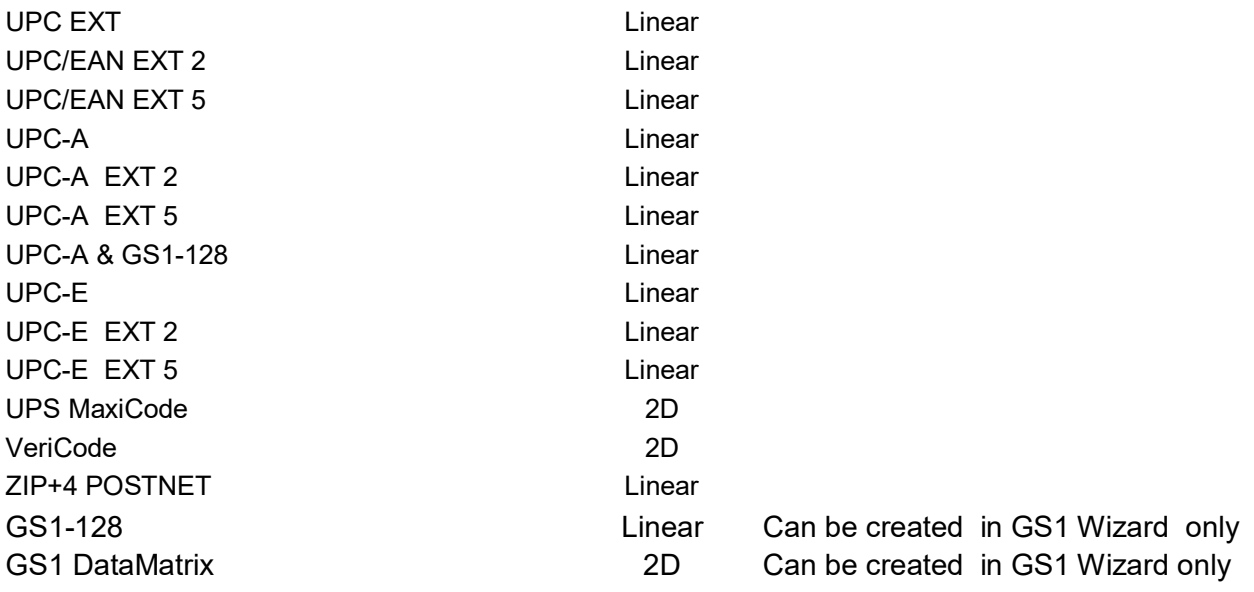

# **2.2 Overige specificaties**

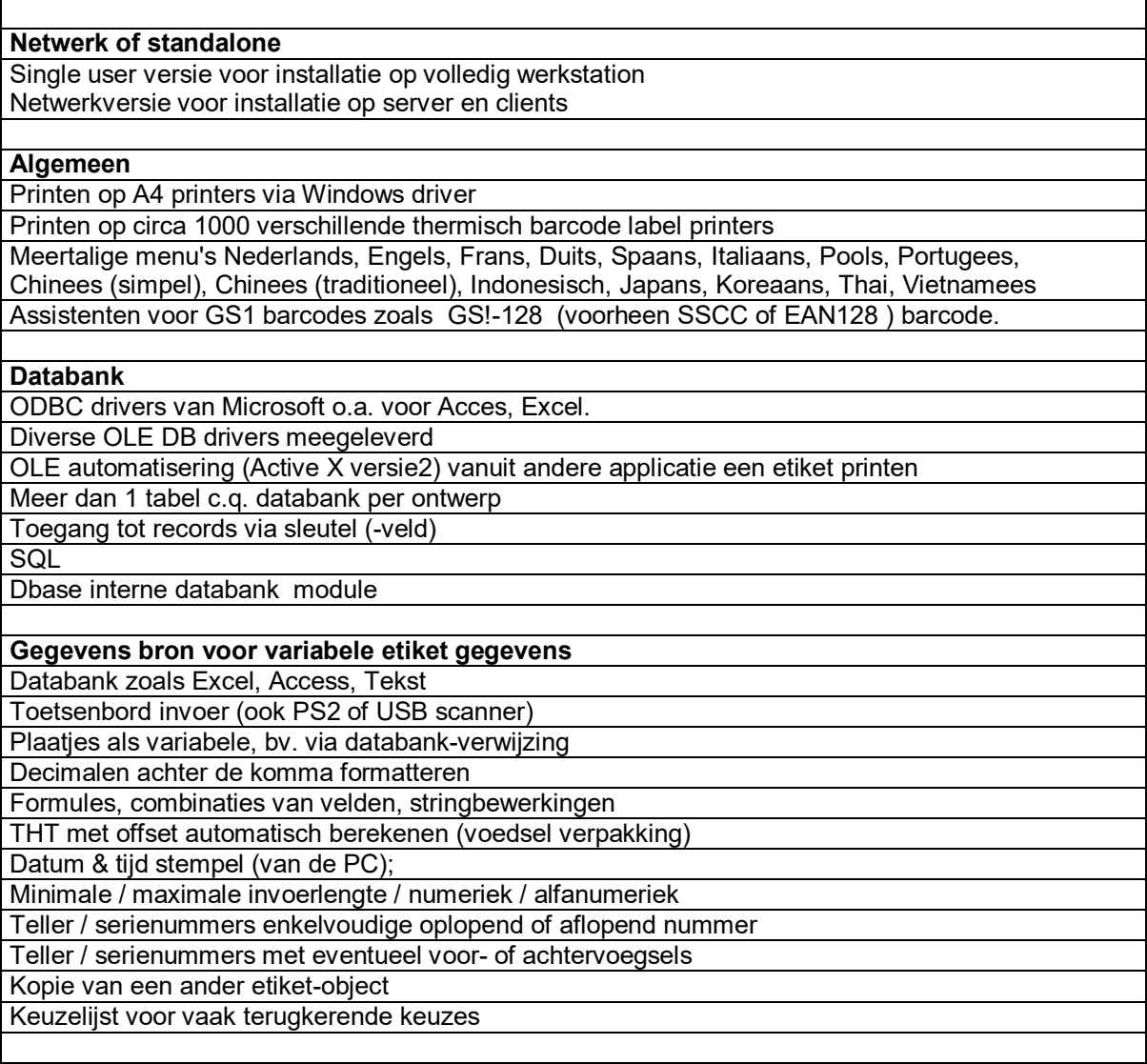

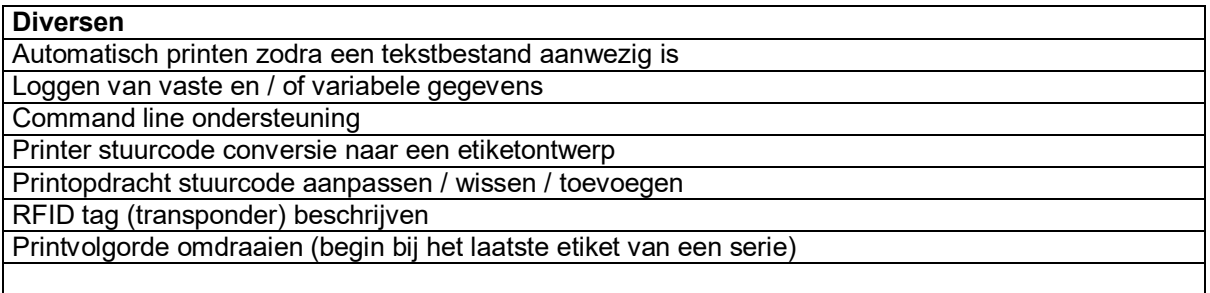

## **3 Keuzehulp: welke versie is voor u geschikt?**

#### **Label Matrix voor desktop of server:**

- als u wat meer complexe etiketten wilt printen op stickervellen (zonder verlies) of barcode-etiketrol printers;
- als u veel uit databanken wilt printen;
- als u een netwerkversie nodig heeft;

Advies nodig? Belt u ons s.v.p.

#### **4 Als u nu al werkt met een oudere versie, waar moet u aan denken**

Een hogere (nieuwere) Label Matrix versie kan een ontwerp (\*.QDF bestand) openen. Andersom niet. Maak dus altijd een back-up van uw bestande QDF bestanden alvorens u met een nieuwe versie Label Matrix gaat werken.

Meestal toont de nieuwe versie een oud label ontwerp in een keer goed, vooral bij bekende printers zoals Zebra. Het kan echter zijn dat bepaalde teksten iets moeten worden aangepast, qua grootte en zo; dit treedt vooral op als u een oude versie heeft zoals 5 of soms 7. Soms moeten barcode breedtes worden hersteld. Soms moet ook het etiketformaat iets worden aangepast.

Wij adviseren u bij twijfel de laatste versie demo te downloaden en e.e.a. uit te proberen voordat u het koopt.

## **5 Wat kunt u met deze software doen?**

Hiermee kunt u etiketten ontwerpen om te printen op A3, A4 printers zoals A3 en A4 papier, enveloppen, stickervellen. En op echte thermische barcode label printers (dus rollen of harmonica gevouwen etiketten) zoals Zebra, Avery, Datamax, Meto, Sato, Toshiba en vele anderen. U kunt tekst, barcodes, lijnen, kaders, cirkels, plaatjes etc. plaatsen.

De grootste toepassing is barcode etiketten op rol, evenals barcodes op documenten en stickervellen.

#### **6 Windows versies installatie op Standalone of Netwerkversies**

Deze software is verkrijgbaar als 1-licentie. Ook als Windows Netwerklicentie versie, voor 3 dan wel 5 gebruikers of een veelvoud van 5.

De netwerkversies werken meestal op een enkel bedraad netwerk (met een enkele server); een VLAN's etc. kan indien de cliënt toegang heeft tot een centrale licentie-map op de server. Citrix server is ook mogelijk.

U kunt bij een netwerkversie kiezen of u op werkstations ook executables installeert dan wel alle executables op de server installeert.

#### Remote server

Als Label Matrix actief gebruikt wordt, dan probeert de cliënt regelmatig een licentiebestand te openen; dit bestand staat in de licentie-map op de server. Op dit openen zit geen time-out. Wel is er een retry instelbaar, de pauze daartussen is praktisch nihil.

Deze licentie controle vanaf de cliënt vindt plaats circa elke 3 minuten na printen van het laatste label. Dat betekent dat de cliënt elke 3 minuten even contact moet hebben met de server voor licentie

controle. Betreft het hier een volwaardig werkstation (cliënt) dan geeft trage reactie van de server een ongewenste foutmelding.

Als uw server te traag reageert dan geeft Label matrix op de cliënt een foutmelding "Geen geldige licentie gevonden". Met als gevolg dat er niets geprint wordt.

## **7 Updates**

Per medio 2009 heeft Teklynx een abonnement systeem op updates, men kan kiezen voor 1 jaar of 3 Nieuwe pakketten worden sinds eind 2009 altijd met 1 jaar update recht verkocht.

Na afloop kunt u verlengen, dit moet wel tijdig worden aangegeven anders vervalt het aanbod. In onze prijslijst leest u er meer over.

#### **8 Licentievoorwaarden**

Label Matrix wordt geproduceerd vanaf 1988. Bij elk nieuw pakket is een licentieomschrijving gevoegd.

Gebruikers licenties worden gevalideerd via naar keuze (bij aanschaf):

- software sleutel; u ontvangt hier meer over als u een prijs op vraagt;

- of een USB-A dan wel parallelle dongel (sentinel).

#### Toelichting Dongel

Tot Jan 2007 kwam het pakket met een USB of parallelle dongel (sentinel; connector) welk op de 25 pins parallelle poort achterop de PC werd gestoken. Daar kan desgewenst een printer op aangesloten. Netwerk printers kunnen ook worden aangestuurd. Vanaf versie 8 is er een keuze: met of zonder dongel.

Zonder dongel gaat de activering via een software code. Meer informatie leest u in onze prijslijst.

Met dongel vervalt de internet-activering.

Voordeel van de dongel: men kan het pakket overal op installeren, alleen daar waar de dongel aan zit kan men werken. Dit is tevens van belang als men een 2e PC achter de hand wil houden in geval de 1e PC crashed. Of als men wisselend op meer dan een werkplek wil gaan ontwerpen en / of printen.

#### **9 Gebruiksgemak en talen**

Lange bestandsnamen worden ondersteund.

Het programma is makkelijk in gebruik. U kunt te allen tijde de menu-taal omschakelen van Engels, Nederlands, Duits, etc. etc.

Er is een Online Help in het Engels.

Tevens zijn er voor klanten van MOXOM, een aantal Nederlandstalige instructies van MOXOM beschikbaar voor diverse voorkomende situaties zoals koppeling aan een databank, oplopend nummer printen etc.

## **10 Barcodes & UCC/EAN gecertificeerd**

Vanaf versie 7.02 is het pakket gecertificeerd door de Uniform Code Council wat betreft UCC/EAN BARCODES.

## **11 Compliance ontwerpen voor internationaal werkende bedrijven**

Voorbeeld etiketten voor speciale markten en bedrijven (compliance templates): worden meegeleverd. AIAG (B3, B5, B12); AMTEC; ANSI 2D; BIO, BARNOBL;BEECH; BADLEES;COMPTIA;GM;HIBCC;HIDA;INGRAM;ISBN; ISBT; JCP; KMART; KODAK; LLBEAN; MAYTAG; MCDONNEL; MICROAGE; SEARSCAN; TARGET; TOYOTA; UCC; UPS;V2SEARS; WALMART;YONKERS.

#### **12 Het ontwerpen**

Het ontwerpen is eenvoudig en u werkt met Nederlandstalige menu's. Er zijn gereedschapsbalken waarmee u direct barcode, tekst, lijnen etc. op het ontwerp plaatst. Van elk object kunt u heel veel eigenschappen aanpassen:

Van de barcode:

Grootte; hoogte per mm; fontkeuze (lettertype) en grootte voor de tekst bij de barcode; breedte (de resolutie); de gegevens-bron: constante, databank, teller, kopieveld, datum, tijd, toetsenbord ingave, formule etc. Wel of geen tekst bij de barcode. Rotatie 0, 90, 180, 270 graden. Wel of geen Controle Getal (Check Digit) in de barcode.

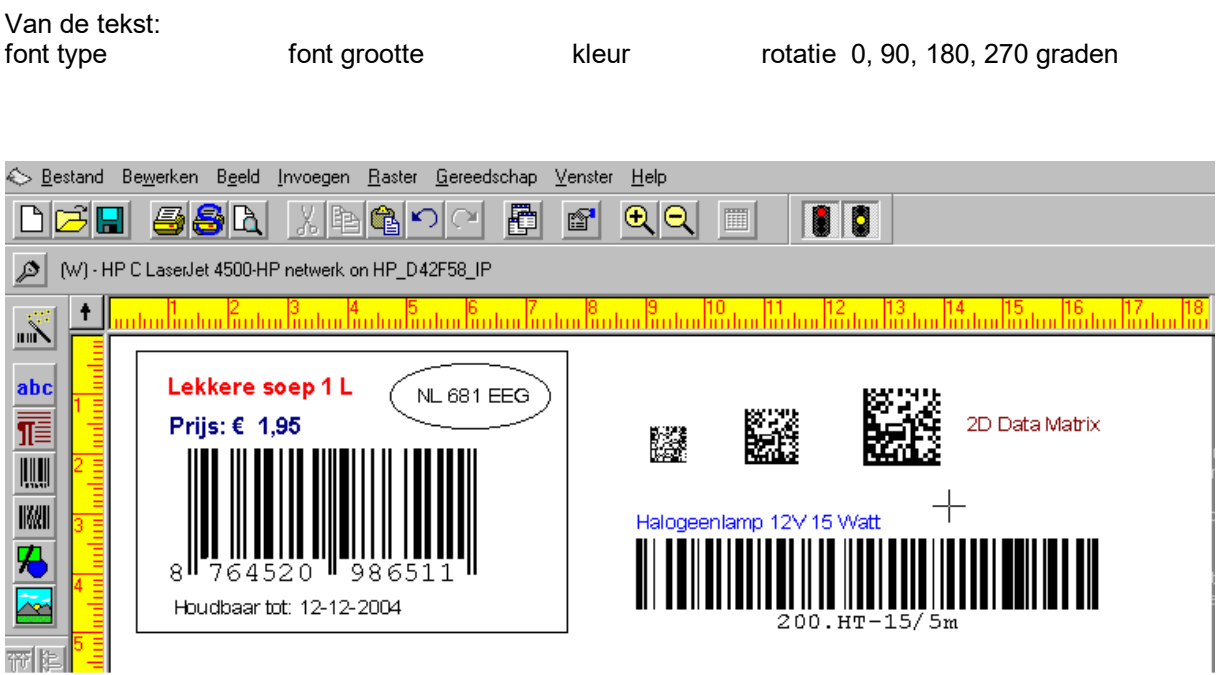

U kunt in uw ontwerp gebruiken:

- Windows TrueType fonts en printer interne-fonts (print sneller); font = lettertype;
- barcodes;
- horizontale of verticale tekst;
- paragraaf tekst import uit een extern bestand; de afmeting van het paragraaf-object is vrij met de muis aan te passen;
- tekst rond grafische afbeeldingen laten vloeien;
- genummerde lijsten (Bulleted / numbered lists);
- velden als niet-printen instellen; handig voor commentaar wat u op het ontwerp plaatst.
- kaders, cirkels, ellipsen;
- diamanten, octagons;
- rekken en roteren van de objecten in elke richting.

#### Food

- tussenliggende tekst vet (allergenen) of onderstreept of italic.

Verder heeft u de beschikking over:

- formules, wiskunde, strings, logische functies toepassen op de gegevens, strippen, spaties trimmen, etc.;
- serienummers, automatisch opgehoogd, al of niet geformatteerd;
- combinaties maken van serienummers, databankvelden, toevoegingen;
- datum en tijd van de PC gebruiken als gegeven;
- conditioneel printen;

- lagere ASCII waardes toevoegen, handig voor bijvoorbeeld een F1, TAB, CR in de barcode.

Foutmeldingen

In het ontwerp komen foutmeldingen zodat u kunt zien als er verkeerde zaken zijn, welke u dat meteen kunt aanpassen.

Grafische mogelijkheden:

- vast in het etiket ontwerp;
- gekoppeld aan een grafisch bestand;
- import uit aangesloten databank, automatisch via een databank (via directory pad);
- kiezen tijdens printen.

Import grafische formaten: BMP DIB DCX IMG JPG PCX TIF TGA GIF

#### **13 Ontwerp vrij of met Assistent.**

Naar keuze kunt u vrij ontwerpen, of de ontwerp assistent hanteren. De assistent leidt u stap voor stap door bepaalde ontwerpen zoals het koppelen van een databank, het ontwerpen van een 2- Dimensionale barcode.

#### **14 GS1-128 (EAN128) assistent om te werken met AI's .**

Label Matrix heeft een GS1-128 assistent ingebouwd die het u mogelijk maakt om deze ingewikkelde barcode samen te stellen en foutloos te printen. Vaak vragen klanten ons om dit soort barcodes te ontwerpen.

## **15 Grafische mogelijkheden, plaatjes opnemen in het ontwerp:**

- vast in het etiket ontwerp;
- gekoppeld aan een grafisch bestand;
- import uit aangesloten databank, automatisch via een databank (via directory pad).

Import grafische formaten:

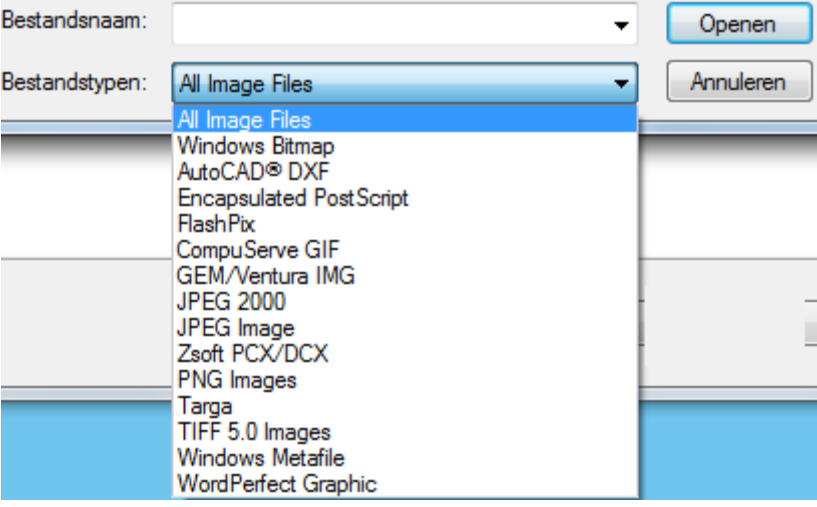

#### **16 Hoe uw (netwerk) printer aan te sturen**

Om te printen zijn er 2 methoden.

A) Via de Windows printer driver.

Dit werkt zoals u normaal bijvoorbeeld een MS Office Word document print. Voor A4 en A3 printers is dit een heel goede methode. Voor speciale barcode labelprinters geeft een Windows driver in de praktijk beperkingen; om die reden heeft Teklynx eigen interne drivers (lees verder). Men kan printen naar lokale of een netwerkprinter. Ook naar een printserver met IP adres.

#### B) Rechtstreeks zonder Windows driver.

Deze software stuurt rechtstreeks een heleboel merken barcode label-printers aan. Dat wil zeggen dat het printen snel gaat, en u heeft er GEEN Windows driver voor nodig. Meer dan 1000 printermodellen worden ondersteund (thermisch en thermisch directe label printers).

Hardware matig via RS232, Parallelle poort, IP adres, USB. Als u USB gebruikt dan is er meestal een Windows driver nodig zodat Windows de printer kan "zien".

## **17 De merken barcode printers welke direct aangestuurd worden.**

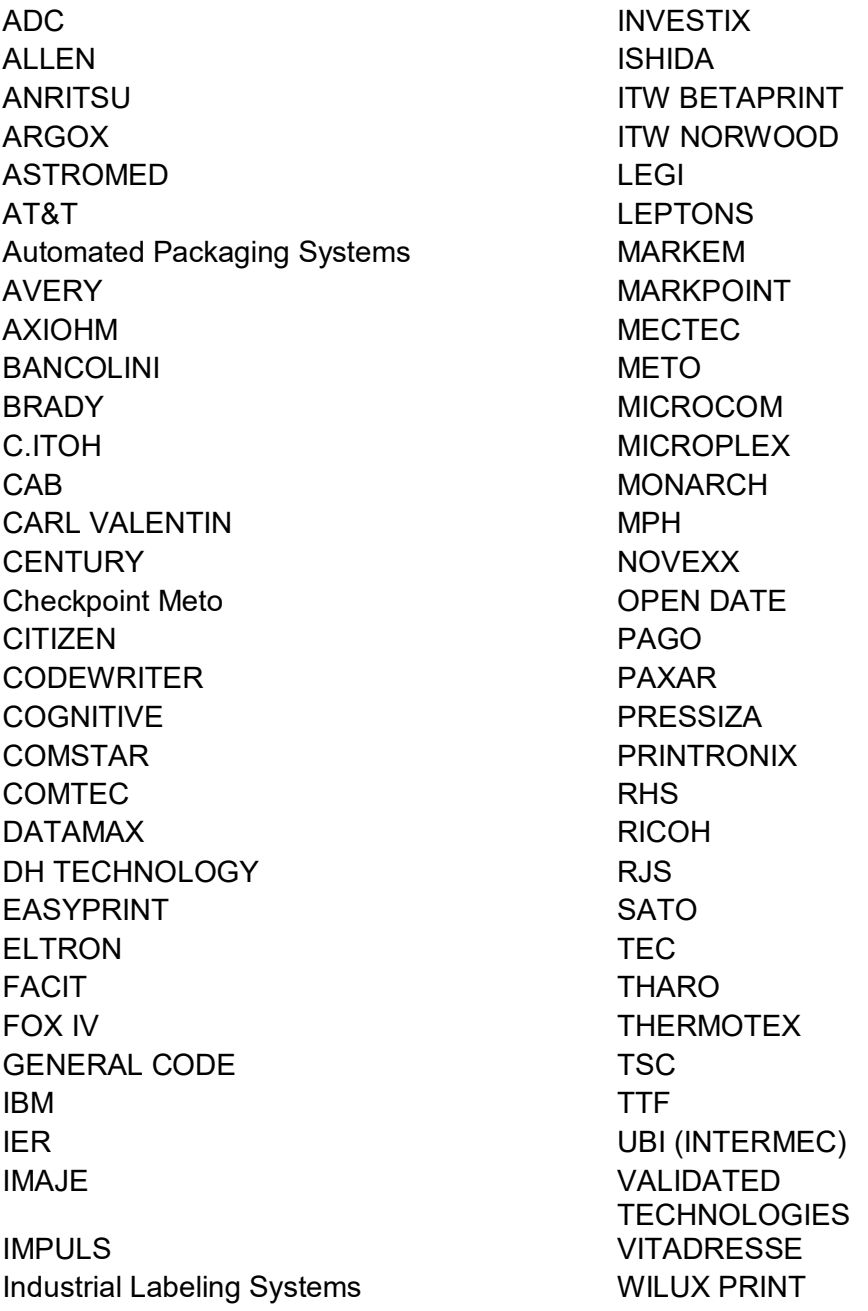

# INTERMEC DEFAULT ZALTON INTERMEC FINGERPRINT **EXAMPLE 25 YOMET AND A ZEBRA** INTERMEC LAYOUT

d) een geselecteerd etiket uit een databank;

Staat uw merk hier niet bij? Stuur ons s.v.p. een e-mail met merk en type, soms worden printers onder een andere naam verkocht.

## **18 Wat kunt u printen**

- U kunt printen:<br>a) een enkel etiket;
- a) een enkel etiket;<br>c) een aanvullende reeks uit een databank;<br>d) een geselecteerd etiket uit een datab

e) niet-opeenvolgende records uit een databank;

f) automatisch plaatjes, foto's, tekeningen via een directory-pad in de databank;

Tijdens het printen kunt u als extra (instelbaar in het ontwerp):

- de etiketgegevens valideren;
- via het toetsenbord gegevens invoeren;
- zoeken naar een record in de aangesloten databank;
- een filter toepassen op de aangesloten databank, om sneller te zoeken;
- de aangesloten databank sorteren;
- het aantal duplicaten in te geven via het toetsenbord.

## **19 Printopdracht-aanpassen (Job Modifier)**

Alleen mogelijk met Label Matrix Power Pro.

Printer stuurcode aanpassen voor een etiket: stuurcode wissen, toevoegen, zoeken en vervangen.

## **20 RFID chip transponder etiketten (tags)**

Label Matrix ondersteund onder andere de volgende printer en RFID etiketten:

Zebra R140 - Infineon ISO15693™, Inside Tech Pico Tag™, Phillips I•Code™ and TI Tag It™ Zebra R402 - Infineon ISO15693™, Inside Tech Pico Tag™, Phillips I•Code™ and TI Tag It™

Wilt u weten of uw merk en type printer wordt ondersteund? Mail ons s.v.p. en wij controleren het voor u.

#### **21 Hoe kunt u printen**

Dit kan op vier manieren:

- a) direct vanuit deze software, menukeuze Afdrukken;
- b) via een snelkoppeling naar het print Exe bestand;
- c) via een command line vanuit een ander programma;
- d) met "autoprint": u plaatst de variabele etiket gegevens in een ASCII tekst bestand en Label Matrix kijkt met vaste intervallen of uw bestand er staat en zo ja dan wordt er automatisch geprint;

In plaats van afdrukken, kan men ook het etiket naar een tekstbestand "printen"; of naar een bitmap. Heeft men een PDF printer dan kan men ook naar een PDF printen. Dat laatste is handig als u zelf een ontwerp maakt, maar het printen gebeurt elders zoals op uw productieafdeling in een ander land.

#### Nieuw vanaf versie 7:

· "Windows Print Spooling": Middels deze optie is het mogelijk om uitvoer via de Windows Print Spooler te laten lopen. Hierdoor worden printjobs in LABEL MATRIX sneller afgehandeld waardoor u, speciaal in een netwerkomgeving, eenvoudig meerdere printopdrachten naar verschillende printers kunt sturen.

#### **22 Gegevens uit een databank printen via OLE met ODBC toegang**

## **Gegevens uit een databank printen via OLE met ODBC**

Onderstaande databank formaten kunnen als bron optreden voor etiket gegevens.

Database Support (OLE DB/ODBC/ASCII)

Alle populaire databank types inclusief ASCII (komma, tab en quote delimited), DB2, dBase, FoxPro, Informix, Lotus Smart Suite, Microsoft Office, Oracle, Paradox, SQL en meer

Met Label Matrix kunt u meerdere databanken c.q. tabellen tegelijk aan het ontwerp koppelen.

Databank toegang kan ook via sleutels:

- een enkele sleutel (zoals een veld Artikelcode, Klantnaam, Omschrijving etc. );
- meerdere index sleutels, dus ook "doorlussen" naar andere relationele databanken.

Op het scherm kan men de inhoud van de databank in een raster tonen, het raster kan men sorteren op elke kolom. Of sequentieel records kiezen en die dan printen. Een separaat dbase databank programma is ingesloten, voor het geval u geen databank programma heeft.

#### **23 Logbestanden.**

Automatisch kunnen logbestanden worden aangemaakt met vaste en of variabele gegevens die zijn uitgeprint.

## **24 Beveiliging.**

Om uw ontwerpen te beveiligen kunt u e.e.a. instellen:

- periodieke back-up van het ontwerp;
- gebruikersnamen en paswoorden;
- paswoord protectie voor ontwerp en printen, wijzigen databanken;

#### **25 Demo Download**

## **Meer voorbeelden + demo downloaden**

Op onze website ziet u meer voorbeelden: www.moxom.nl/labelmatrix.php waar ook een link staat om de demo te downloaden.

#### **26 Ondersteuning door MOXOM**

MOXOM heeft kennis van dit programma vanaf 1992. Voor het ontwerpen van ingewikkelde etiketten, palletlabels GS1-128, met gebruik making van formules, databanken etc., worden wij regelmatig ingehuurd op uurloon basis. DAt kan bij u op locatie of we maken het op ons kantoor en mailen het u toe.